Content Updates for *SAS® Certification Prep Guide: Statistical Business Analysis Using SAS®9*

## **Chapter 4 Quiz – Number 6**

X=price of gas

The population of X is normal with  $\mu$  = \$2.75 and  $\sigma$  = \$0.40

Question: If you take a random sample of 50 gas stations and calculate the sample mean price, what is the probability that the sample mean is between \$2.60 and \$2.90.

First: Describe the sampling distribution of the mean:

a.  $\mu_{\bar{x}} = \mu = 2.75$ 

b. 
$$
\sigma_{\overline{X}} = \frac{\sigma}{\sqrt{n}} = \frac{0.40}{\sqrt{5}}
$$

 $\sqrt{50} = 0.056569$ c. The shape of the sampling distribution is normal because the population shape is normal (regardless of sample size)

Second: Given the characteristics of the sampling distribution, shade the area represented by the probability:

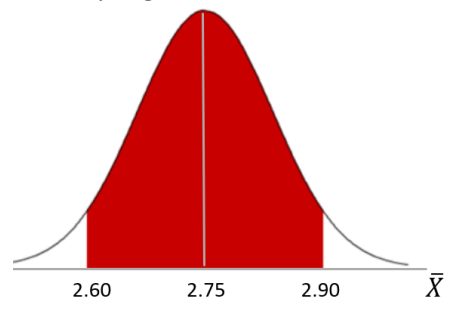

Third: Convert the sample means to Z-scores:

$$
Z = \frac{X - \mu_{\bar{X}}}{\sigma_{\bar{X}}} = \frac{2.60 - 2.75}{0.056569} = -2.65
$$

$$
Z = \frac{\bar{X} - \mu_{\bar{X}}}{\sigma_{\bar{X}}} = \frac{2.90 - 2.75}{0.056569} = +2.65
$$

Third: Convert the sampling distribution to a Z-distribution and use the Z-table to find the probability:

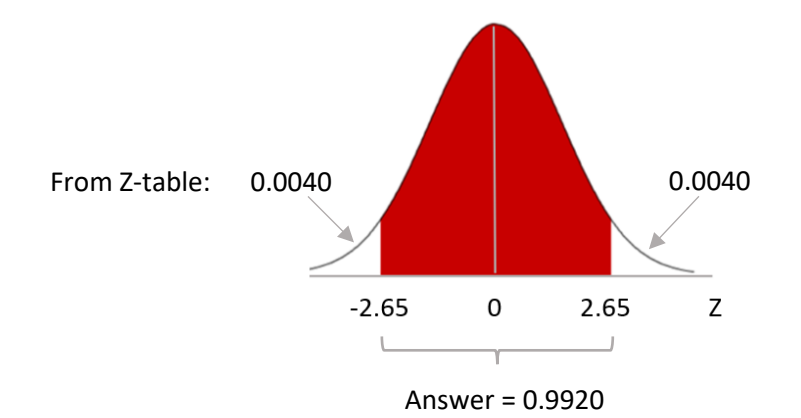

## **Chapter 5 Quiz – Number 6**

In order to get the p-value for the chi-square test, the user must get the results of the chi-square test of independence on those 2 variables by running the following code (which is identical to the code used in Program 5.2 except the user should replace Corner with Fullbath\_2plus):

libname sasba 'c:\sasba\ames';

data ames;

set sasba.ames300;

proc format;

value Quality 0=No 1=Yes;

value YesNo 0=No 1=Yes;

proc freq data=ames;

tables Bonus\*fullbath\_2plus

/chisq relrisk expected plots=freqplot(scale=percent);

format Bonus fullbath\_2plus YesNo.;

title 'Test of Independence for Bonus and Fullbath\_2plus';

run;

From the SAS output, the user can see that the chi-square test stat = 150.5152 with p-value which shows up as <.0001. Since the user doesn't have the exact p-value from the output, you can use an excel function, inserting the test stat and degrees of freedom, to get it:

=CHISQ.DIST.RT(150.5152,1) where 1=the degrees of freedom.

As a result, you get an p-value of 1.33767 x 10 to the -34 power.

```
Finally the WORTH = -2log(1.33767x10 to -34 power = 67.75 (which is answer A)
```
## **Chapter 8**

The paragraph in Chapter 8, page 231 should read, "If a variable has a point on the plot that tends to fall below the trend of other points, indicating a relatively high rank for Hoeffding's D and a relatively low rank for Spearman, there may be a non-monotonic relationship between the input variable and the target."